## **แนวทางการดำเนินงานระบบฐานข้อมูล ศูนย์เฉพาะกิจคุ้มครองและช่วยเหลือเด็กนักเรียน STUDENT PROTEC CENTER (SPC)** \*\*\*\*\*\*\*\*\*\*\*\*\*\*\*\*\*\*\*\*\*\*\*\*\*\*\*\*\*\*\*\*\*\*\*\*\*\*\*

1. เข้าสู่เว็บไซต์ http://spc.obec.go.th/spc\_obec/ แนะนำให้ใช้Google Chrome เป็น web browser

2. จากนั้นให้อัพเดท Google Chrome ให้เป็นเวอร์ชั่นปัจจุบัน

2.1 คลิกที่ Customize and Control Google Chrome (จุด 3 จุดมุมขวาบนของ Google Chrome) ดังภาพ จากนั้นเลือก Setting (หมายเลข 1 และ 2 ตามลำดับ)

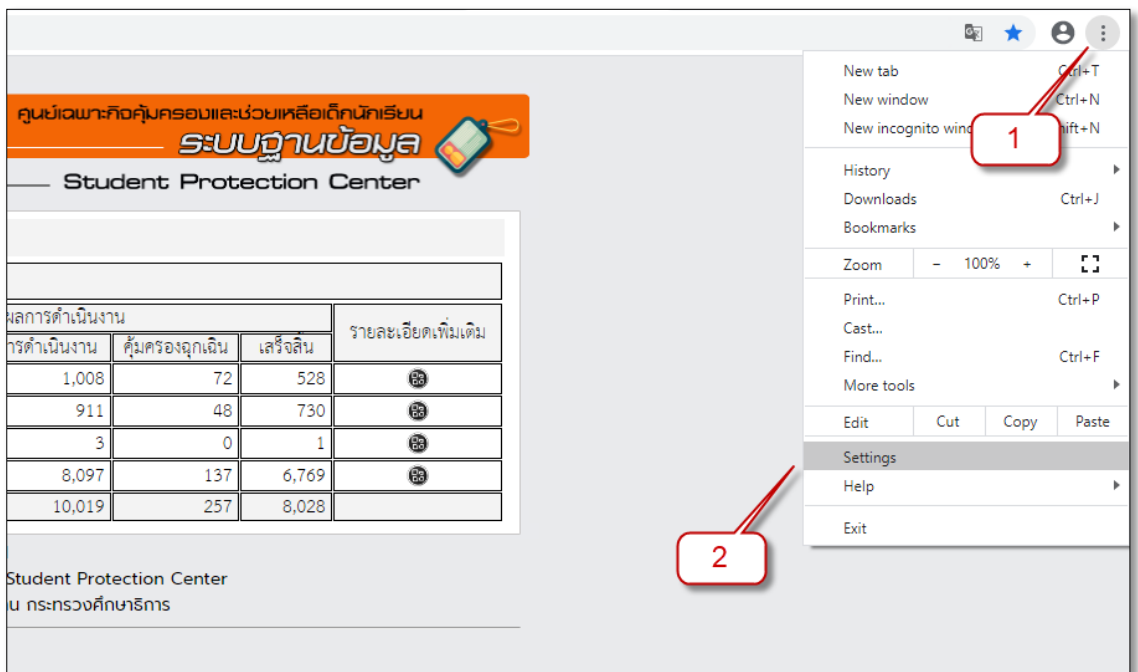

## 2.2 เลือก About Chrome จากนั้นรอโปรแกรมอัพเดทจนสำเร็จตามภาพ (หมายเลข 3 และ 4)

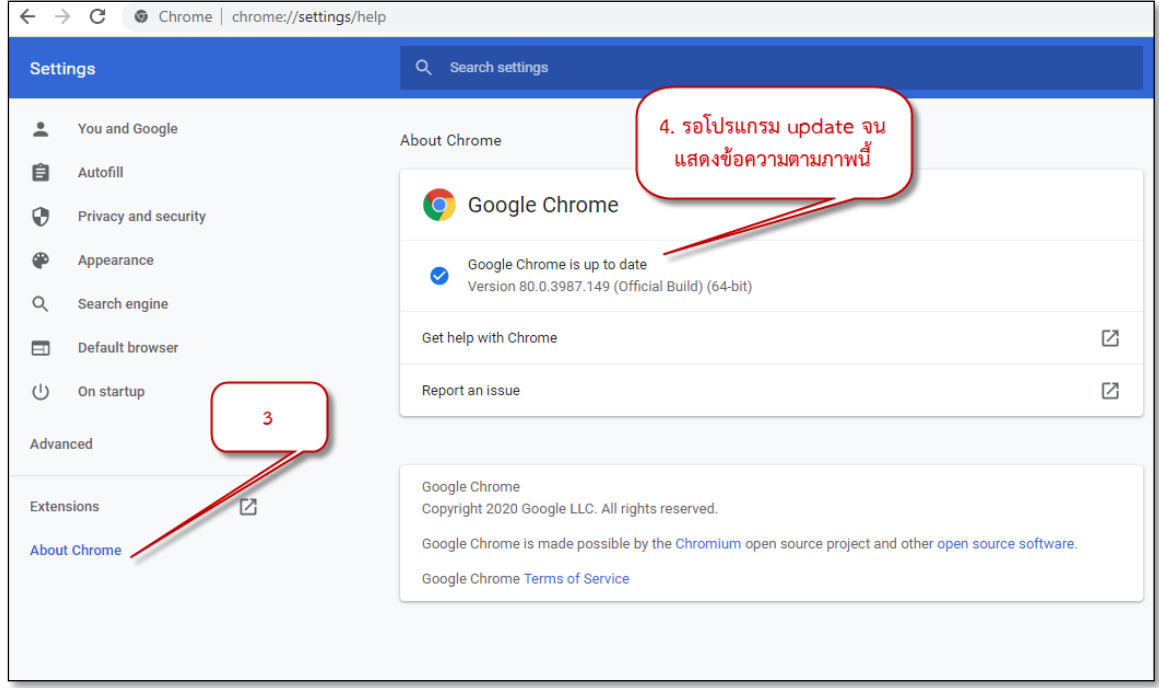

3. หน้าแรกของเว็บไซต์ ระบบฐานข้อมูลศูนย์เฉพาะกิจคุ้มครองและช่วยเหลือเด็กนักเรียน STUDENT PROTEC CENTER (SPC) สำนักงานคณะกรรมการการศึกษาขั้นพื้นฐาน

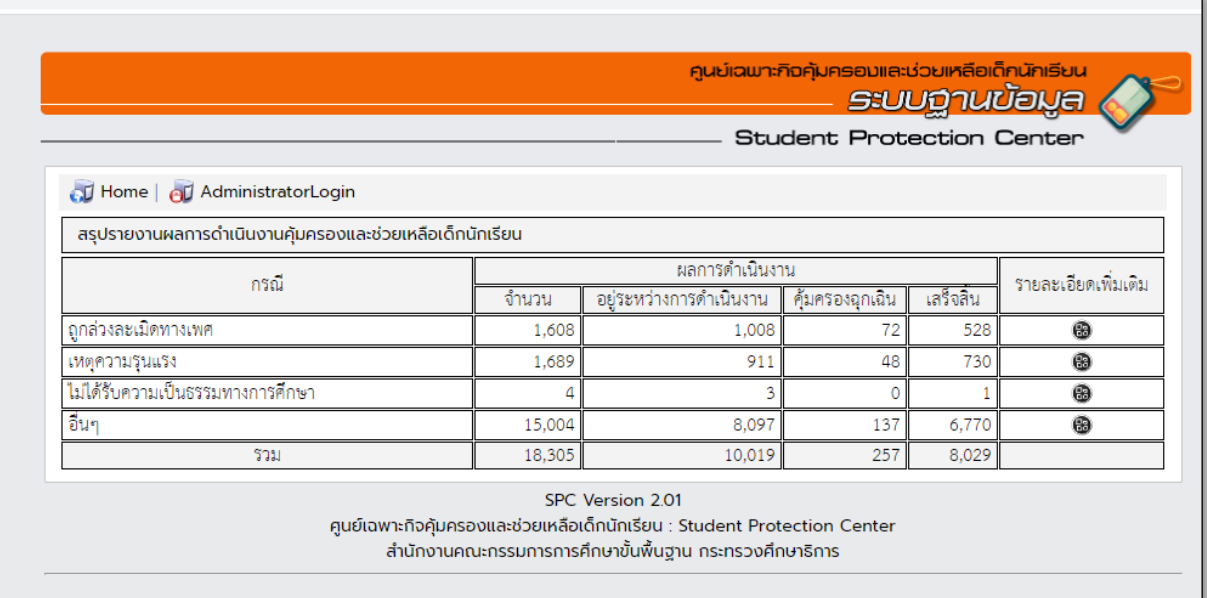

โดยระบบจะแสดงการสรุปรายงานผลการดำเนินงานคุ้มครองช่วยเหลือนักเรียน ซึ่งมี 4 กรณี ได้แก่

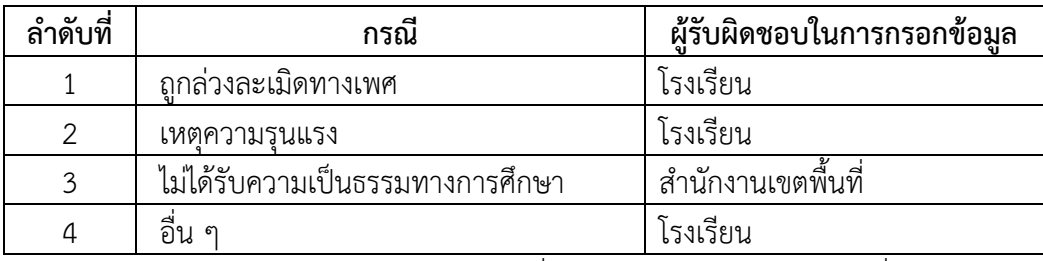

โดยในแต่ละกรณีสามารถเข้าไปดูรายละเอียดเพิ่มได้ในคอลัมน์ "รายละเอียดเพิ่มเติม"

4. การเข้าสู่ระบบ SPC

4.1 ให้คลิกที่เมนู "AdministratorLogin"

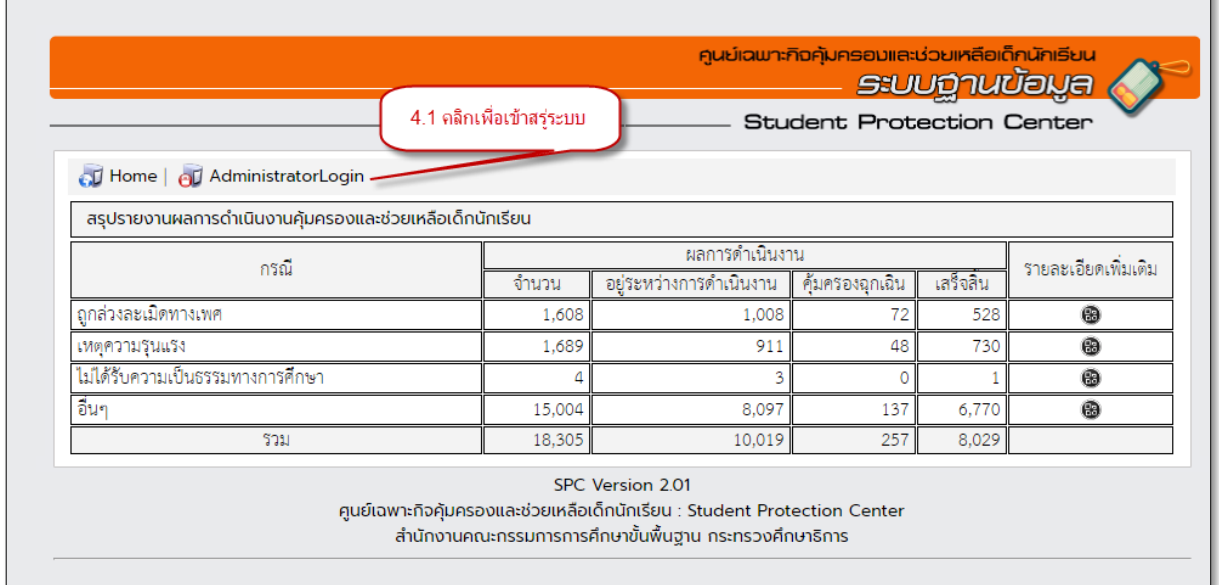

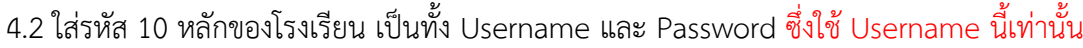

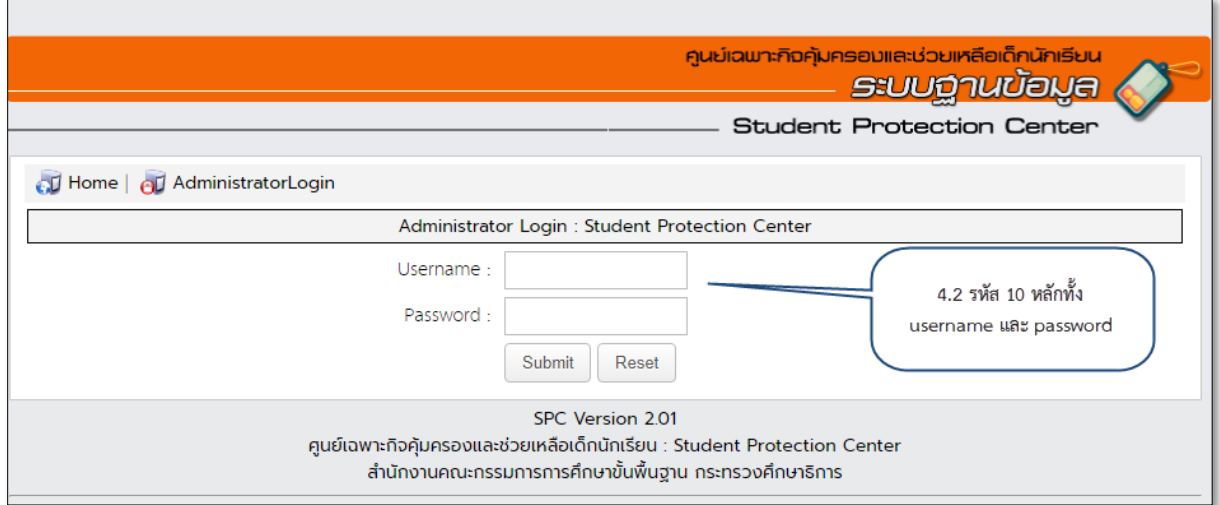

4.3 เมนูเปลี่ยนรหัสผ่าน 4.3 (1) , เมนูออกจากระบบ 4.3 (2) และเมนู AdminSchool สำหรับดูสรุป ภาพรวมของโรงเรียน 4.3 (3)

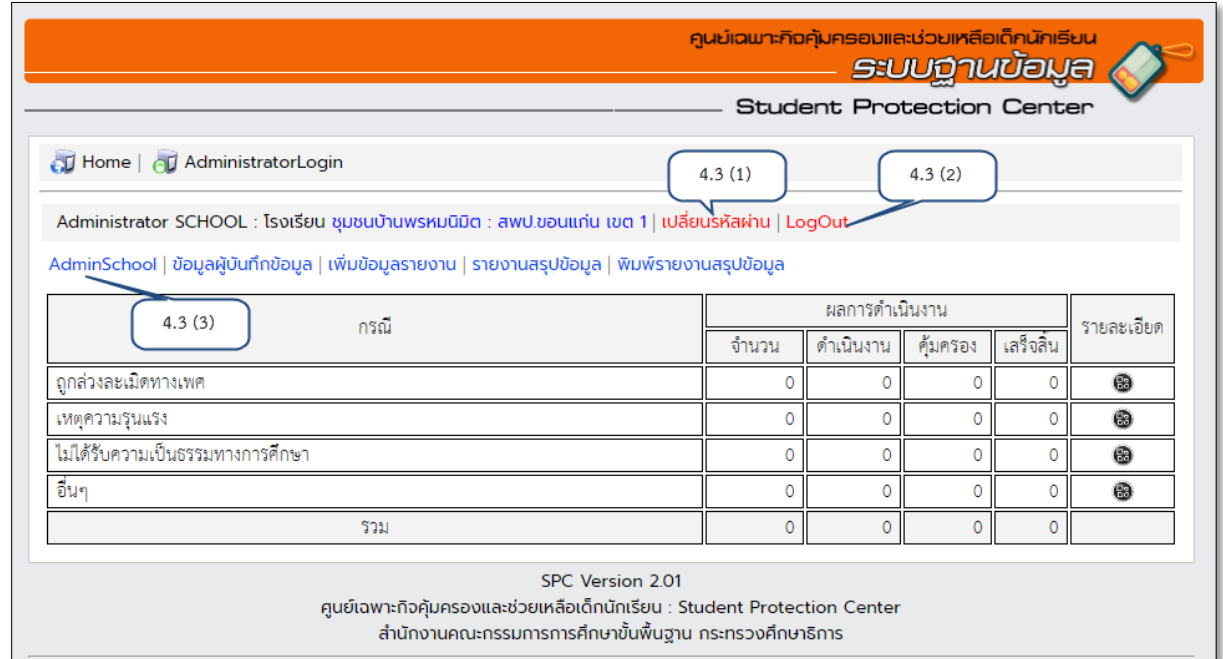

4.4 ให้โรงเรียนคลิกที่ "ข้อมูลผู้บันทึกข้อมูล" (4.4 (1)) จากนั้นให้คลิก "เพิ่มผู้บันทึกข้อมูล" (4.4 (2)) เพื่อ เพิ่มผู้บันข้อมูลในแต่ละกรณี โดยสามารถเพิ่มผู้บันทึกข้อมูลได้ตามเห็นสมควร

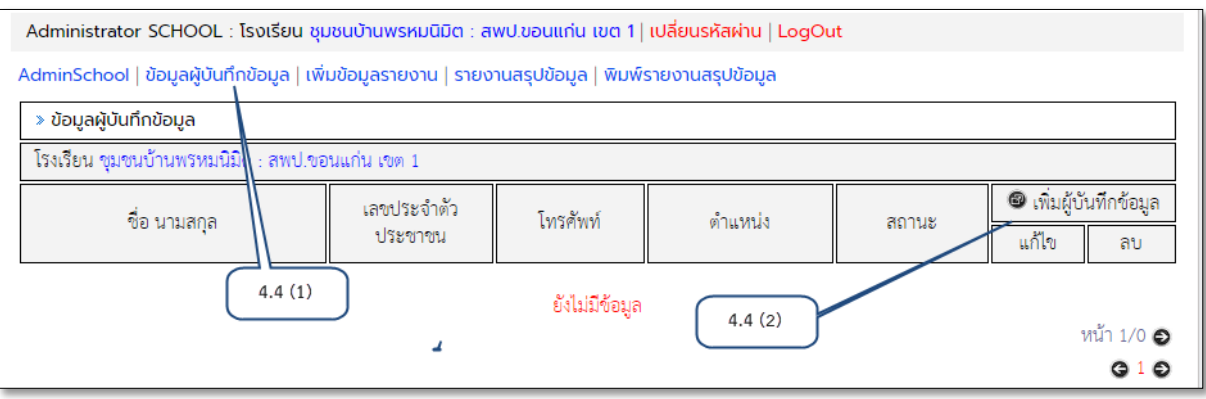

4.5 ที่เมนู "เพิ่มข้อมูลรายงาน" 4.5 สำหรับกรณีที่มีเหตุ ให้โรงเรียนบันทึกข้อมูลทันทีในวาระแรกที่สามารถ กระทำได้จากนั้นให้แจ้งสำนักงานเขตพื้นที่การศึกษาประถมศึกษาขอนแก่น เขต 1 โดยเร็วที่สุด (ผ่านช่องทาง ในข้อ 4.8 ) โดยให้กรอกข้อมูลในตามที่กำหนดดังภาพ

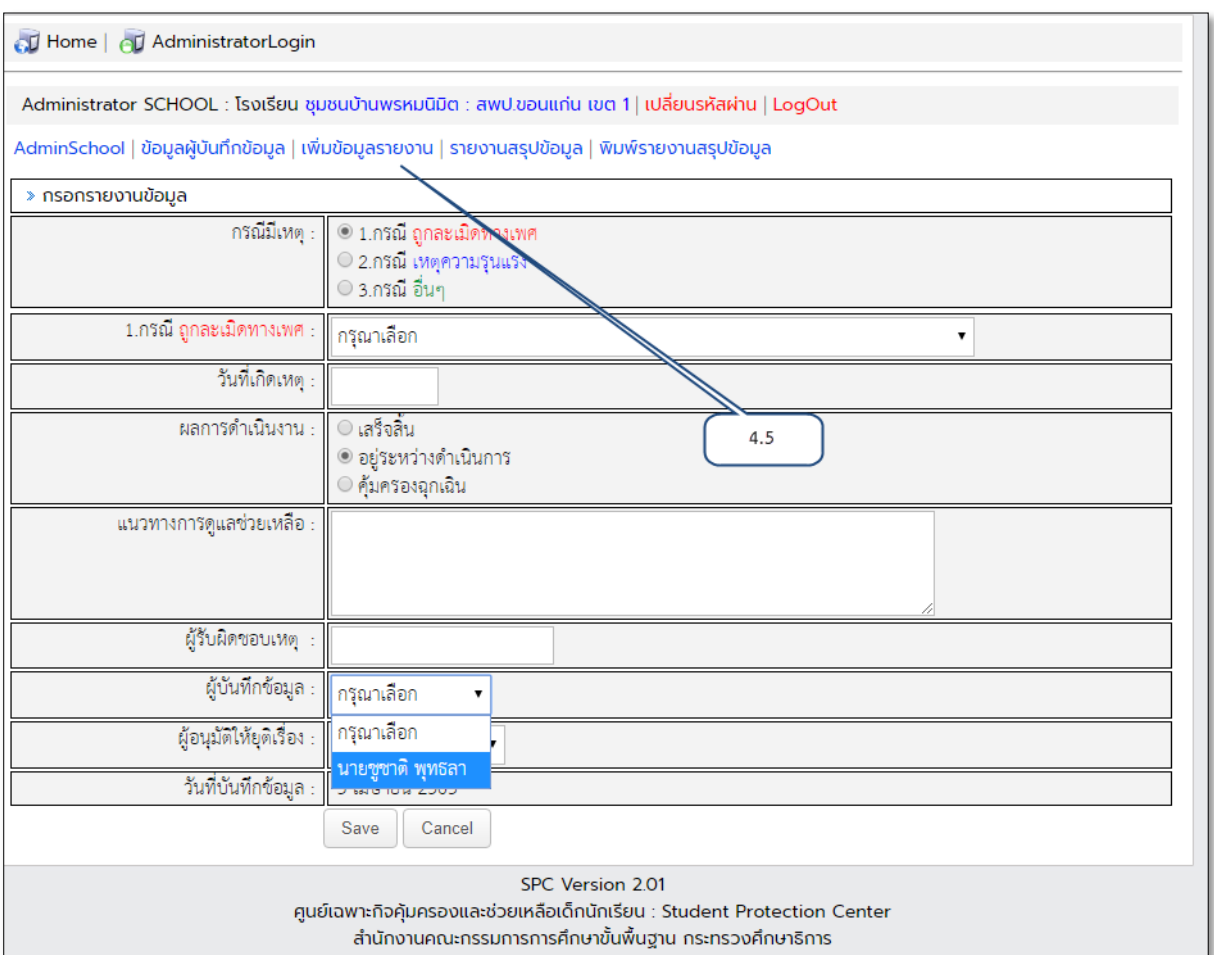

4.6 เมนู "รายงานสรุปข้อมูล" (4.6) เป็นเมนูแสดงผลการรายงานสรุปข้อมูลในกรณีต่าง ๆ ของโรงเรียนที่ได้ บันทึกข้อมูล ซึ่งสามารถดูรายละเอียด พิมพ์ แก้ไข และลบกรณี รวมถึงเพิ่มข้อมูลรายงานได้ด้วย

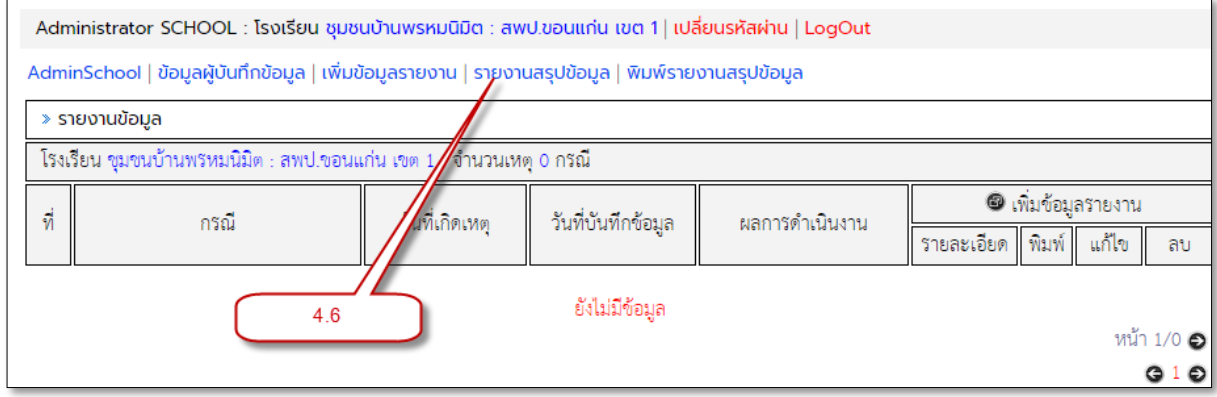

4.7 เมนู "พิมพ์รายงานสรุปข้อมูล" (4.7) โรงเรียนสามารถพิมพ์รายสรุปข้อมูลได้จากเมนูนี้ โดยสามารถ กำหนดพิมพ์ช่วงระยะเวลาได้ตามต้องการ (ในกรณีมีการบันทึกข้อมูลรายงาน)

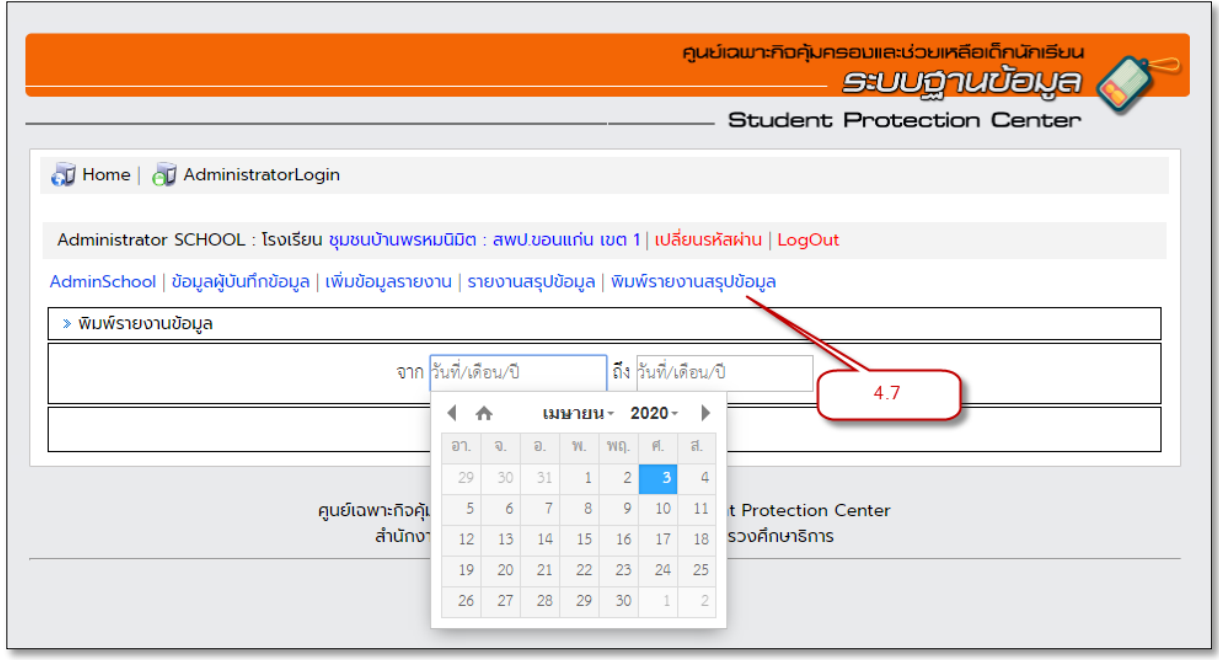

4.8 ขอความร่วมมือโรงเรียนมอบหมายให้ผู้รับผิดชอบระบบนี้ เข้าไลน์กลุ่ม "ขก 1 คุ้มครองและช่วยเหลือ นักเรียน" ตาม QR code ด้างล่างนี้ เพื่อเป็นอีกช่องทางในการสื่อสาร แลกเปลี่ยน และแจ้งข้อมูลต่าง ๆ อีก ทั้งเพื่อความรวดเร็วในการแจ้งกรณีด่วนที่เกี่ยวข้องกับงานคุ้มครองและช่วยเหลือเด็กนักเรียน

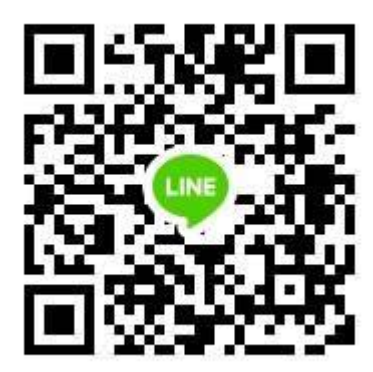

QR code ไลน์กลุ่ม "ขก 1 คุ้มครองและช่วยเหลือนักเรียน" หรือโทร 0949256639

\*\*\*\*\*\*\*\*\*\*\*\*\*\*\*\*\*\*\*\*\*\*\*\*\*\*\*\*\*\*\*\*

กลุ่มส่งเสริมการจัดการศึกษา สำนักงานเขตพื้นที่การศึกษาประถมศึกษาขอนแก่น เขต 1 ชูชาติ พุทธลา , 3 เมษายน 2563